## **Handleiding online persoonsgegevens aanpassen**

Stel je gaat verhuizen, of je hebt een nieuw emailadres, dan is het raadzaam dit aan te passen in je online account. Zo blijven je gegevens up-2-date en loop je nooit belangrijke (kaartverkoop)informatie mis!

Hoe pas je je gegevens aan? Dat is vrij simpel en staat uitgelegd in deze korte handleiding:

## Log in in je online account met je klantnummer \*

*\* als je klantnummer start met 05, vul de 0 dan niet in (bijvoorbeeld 05-485623 = 5485623) ben je je wachtwoord vergeten, klik dan op wachtwoord opvragen en deze zal per email naar je toe verzonden worden*

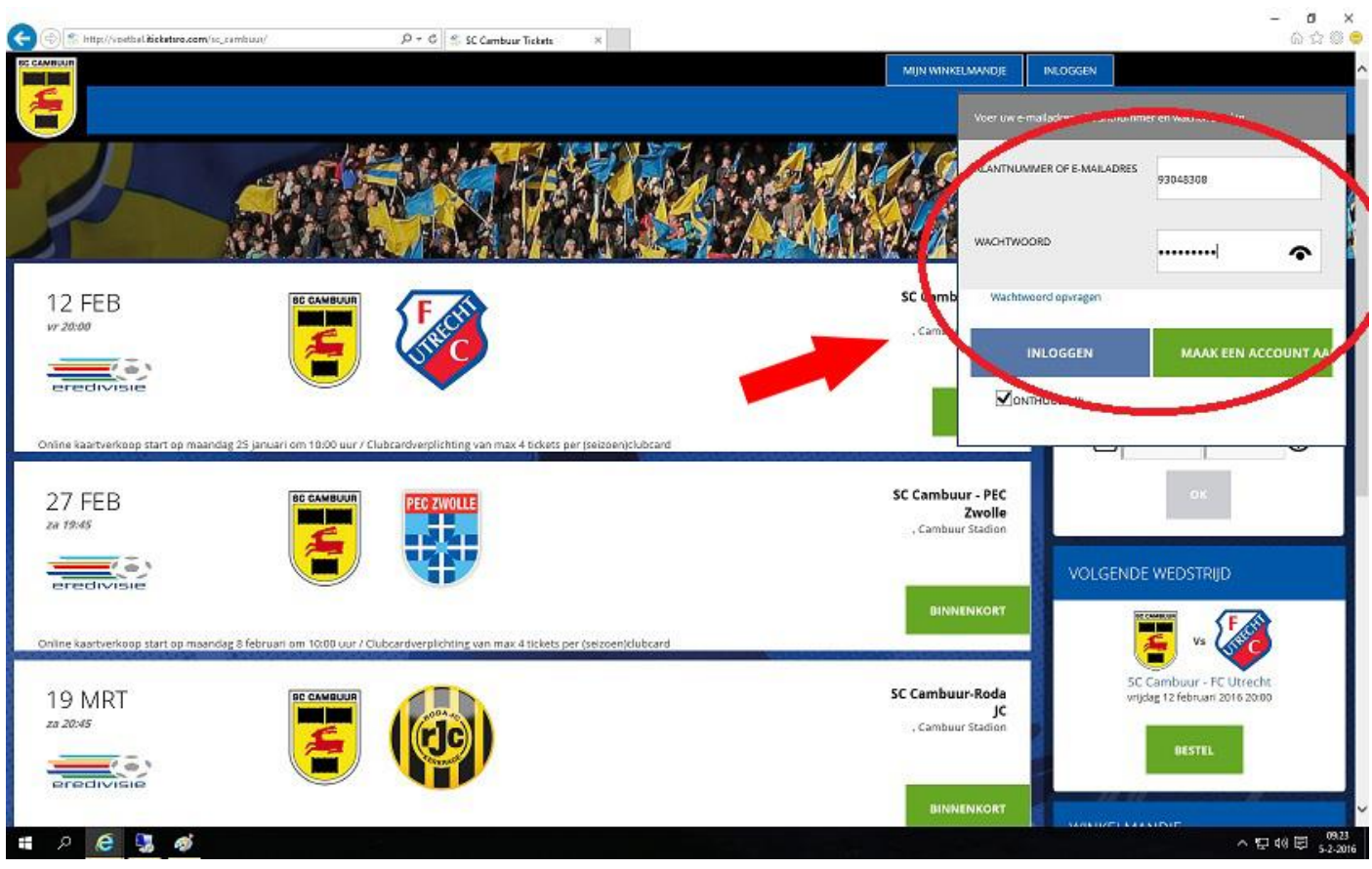

Nadat je bent ingelogd ga je naar het radartje om toegang te krijgen tot je persoonsgegevens

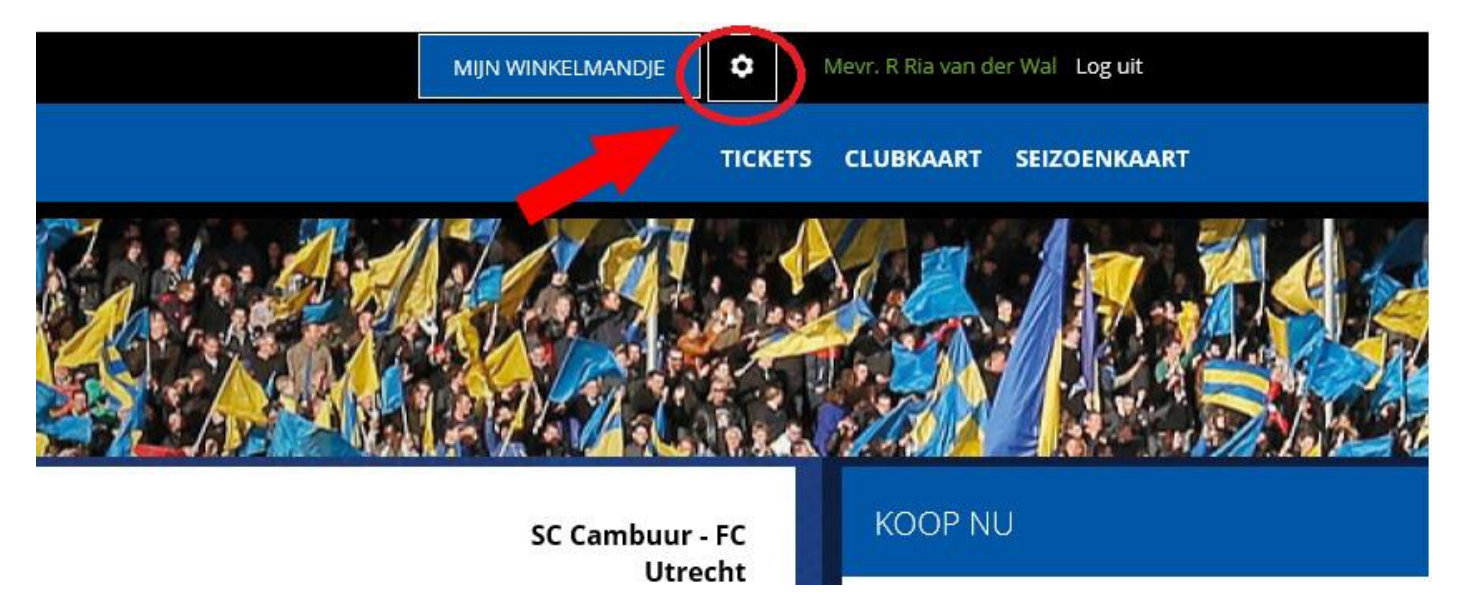

## Klik vervolgens op bewerk

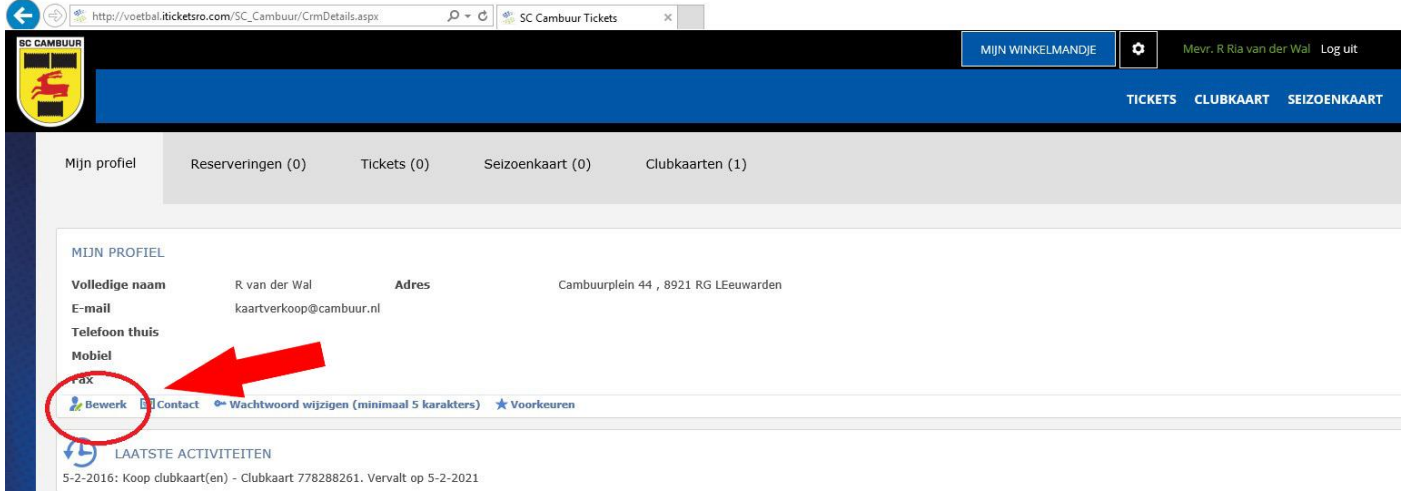

and the state

- Er volgt een pop up scherm waarin je alle persoonsgegevens kan aanpassen.
- Klik hierna op ok en je gegevens zijn aangepast.

 $\bullet$ 

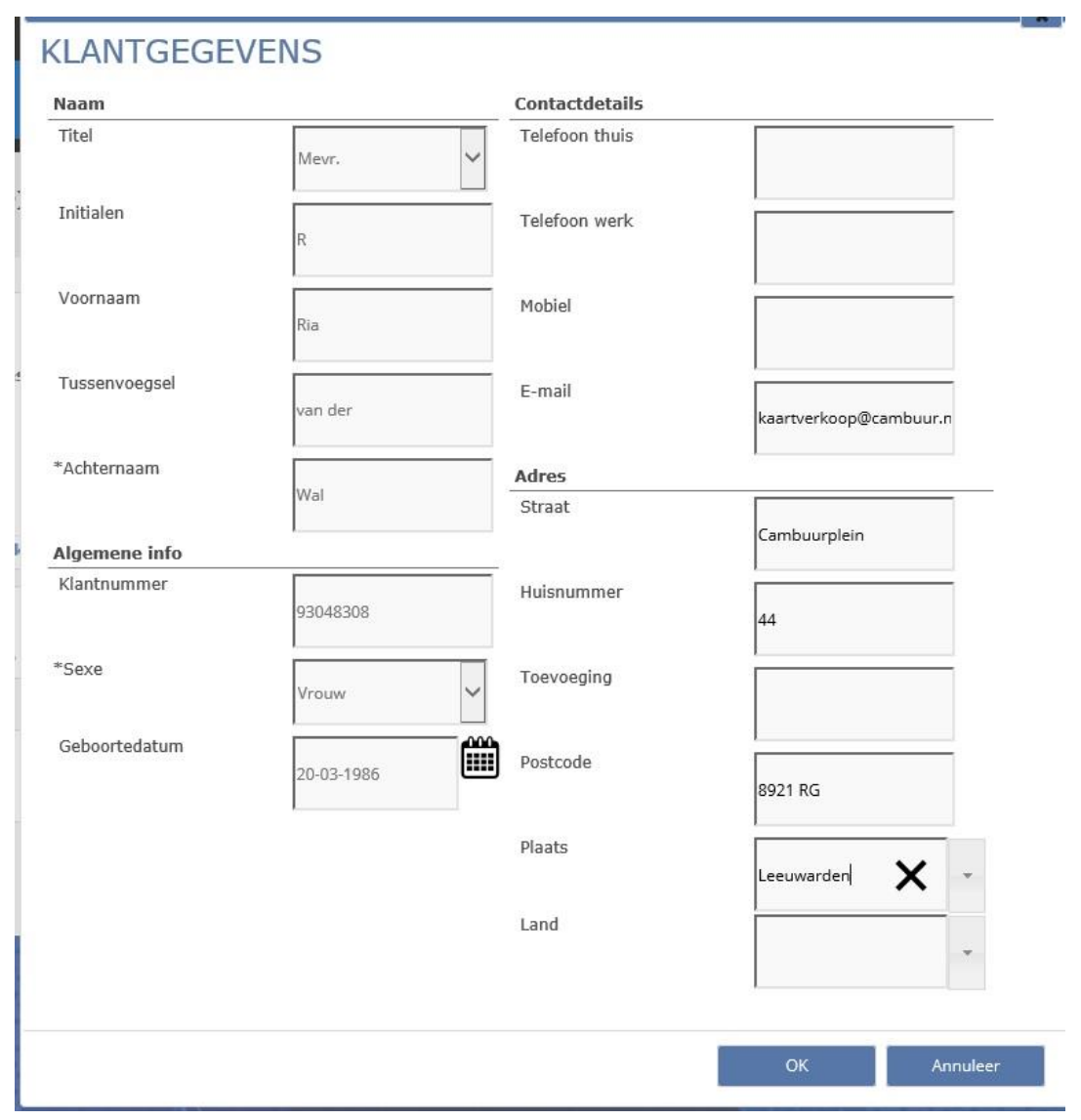